Republic of Iraq Ministry of Higher Education and Scientific Research University of Wirth Al anbiya'a College of Nursing

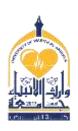

وزارة التعليم العالي والبحث العلمي جامعة وارث الأنبياء كلية التمريض

## **Course Specifications**

**Course name: Computer** Course stages /Semester: Second Stage \ First Semester

Credit Hours (2) Course Calendar: Total (2) hours Weekly Theory () hrs. Clinical (2) hrs.

Teacher name Msc. Mays Zuhair **Certificate: Master in Computer Science.** 

| <b>General objectives / Goals</b>                                                                                                    | Clinical relate                | ed skills/ if present      |
|----------------------------------------------------------------------------------------------------|--------------------------------|----------------------------|
| <ul> <li>Providing students with basic information in ready-made programs</li> <li>Like Microsoft Excel &amp; PowerPoint.</li> <li>Application of systems in practice in the laboratory.</li> </ul> |                                |                            |
| Methods of teaching (theory)                                                                                                    | Clinical teaching methods      |                            |
| - Electronic lectures                                                                                                    | Practical app                  | lication in the laboratory |
| Methods of evaluation                                                                                                    | Degree percentages/ divisions: |                            |
| - Theoretical exam                                                                                                    | Theory                         | Clinical / Lab             |
| - Practical exam                                                                                                    | 20                             | 30                         |
| - Daily evaluation                                                                                                    |                                |                            |
|                                                                                                    |                                |                            |
| Resources and references                                                                                                    |                                |                            |
| - Microsoft website (https://www.microsoft                                                                                                    | oft.com/ar-xm                  | <u>/windows)/</u>          |

## **List of contents:**

| Week<br>number | Lecture title    | Main Contents                 | Expected Date/ |
|----------------|------------------|-------------------------------|----------------|
| 1.             | Microsoft Excel  | 1- Introduction               |                |
| 1.             | WHEI OBOIL EXCEL | 2- Create New Workbook        |                |
|                |                  | 3- How To Open Workbook       |                |
| 2.             | Sheet            | 1- Insert                     |                |
| 2.             | Silect           | 2- Delete                     |                |
|                |                  | 3- Rename                     |                |
|                |                  | 4- Move & Copy                |                |
| 3.             | Printing         | 1- Print Sheet                |                |
| <b>J.</b>      | Timums           | 2- Print Workbook             |                |
|                |                  | 3- Print Table                |                |
| 4.             | File Page        | 1- Save & Save as             |                |
| 4.             | The Tuge         | 2- Open & Close               |                |
|                |                  | 3- New                        |                |
|                |                  | 4- Print                      |                |
| 5.             | Home Page        | 1- Copy & Paste               |                |
| <b>J.</b>      | Tiome rage       | 2- Font formats               |                |
|                |                  | 3- Wrap text                  |                |
|                |                  | 4- Merge & Center             |                |
| 6.             | Home Page        | 1- Conditional Formatting     |                |
| 0.             | 110me 1 uge      | 2- Format as Table            |                |
|                |                  | 3- Auto Sum                   |                |
| 7.             | Insert Page      | 1- Insert Picture             |                |
| <b>/</b> •     |                  | 2- Insert Table               |                |
|                |                  | 3- Insert Shape               |                |
| 8.             | Page Layout      | 1- Orientation                |                |
| 0.             | age zwj out      | 2- Size                       |                |
|                |                  | 3- Insert & Delete Background |                |
| 9.             | Page Layout      | 1- Sheet Right To Left        |                |
| <b>J.</b>      | g,               | 2- Gridlines                  |                |
|                |                  | 3- Headings                   |                |
| 10.            | Data Autofill    | 1- Serial Numbers             |                |
| 10.            |                  | 2- Odd Numbers                |                |
|                |                  | 3- Even Numbers               |                |
| 11.            | Data Autofill    | 1- Multiples of Numbers       |                |
|                |                  | 2- Days of the Week / Month   |                |
| 12.            | Select Cells     | 1- Single cells               |                |
|                |                  | 2- Adjacent cells             |                |
|                |                  | 3- Sporadic cells             |                |
| 13.            | Select Columns & | 1- Single Column              |                |
|                | Rows             | 2- Single Row                 |                |
|                |                  | 3- Set of Columns and Rows    |                |

| 14. | The most used          | 1- Sum        |  |
|-----|------------------------|---------------|--|
|     | formulas in Excel      | 2- Average    |  |
|     |                        | 3- Max        |  |
|     |                        | 4- Min        |  |
| 15. | <b>Equations for a</b> | 1- Count      |  |
| _   | group of Counting      | 2- CountA     |  |
|     |                        | 3- CountBlank |  |

| Signature                | Date |                              |
|--------------------------|------|------------------------------|
| Head of department signa | ture | <b>Faculty Dean approval</b> |

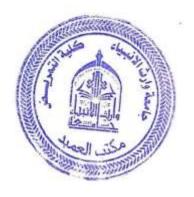